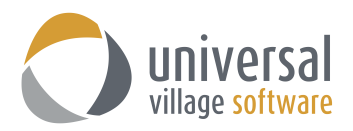

## **How to create an Action Template**

The new **Action Template** option will allow for the creation of templates with different sequences of tasks and/or appointments. Once you have created these action templates they can be selected under each client and they will be manually triggered based on a selected start date.

1. Log in to **User Manager**.

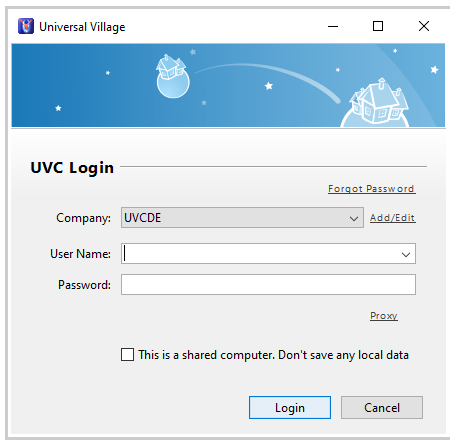

2. Click on **File -> Preferences**.

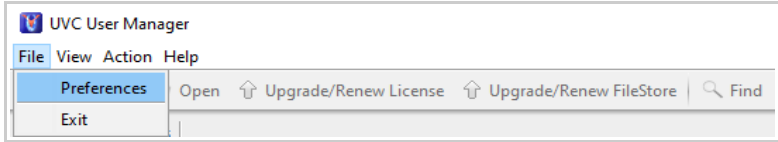

3. Click on **Contact Automation -> Action Template**.

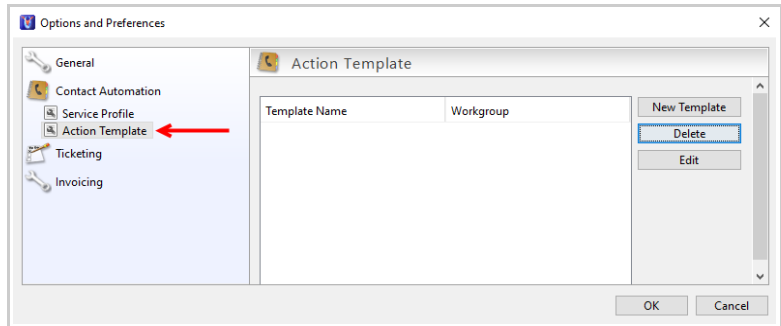

4. Click on **New Template**.

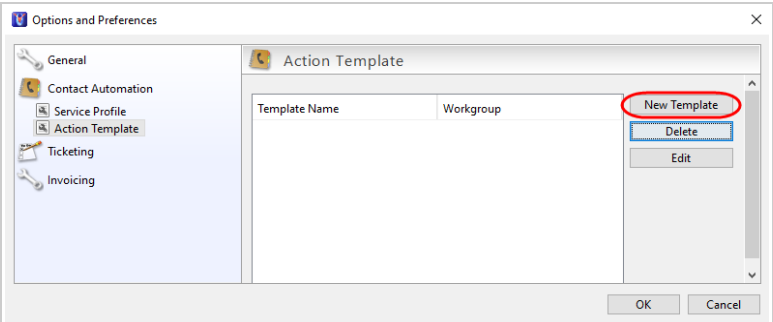

5. Add a **description** to your action template.

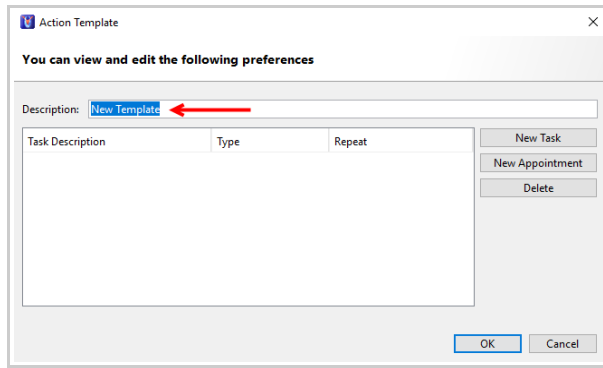

6. You have the ability to create either new tasks or new appointments for this new action template. in this example we will create three tasks and one appointment. These actions will be part of an internal procedure which needs to be conducted before the client's meeting.

Enter a **description** for the new tasks or appointment.

**Offset type** option can be used to offset the task or appointment to be created X days or months before or after your selected start date.

Enter any **general notes** if necessary.

Assign a **recipient** for the task or appointment if needed. If no recipient is selected the task or appointment will be created under the owner of the contact.

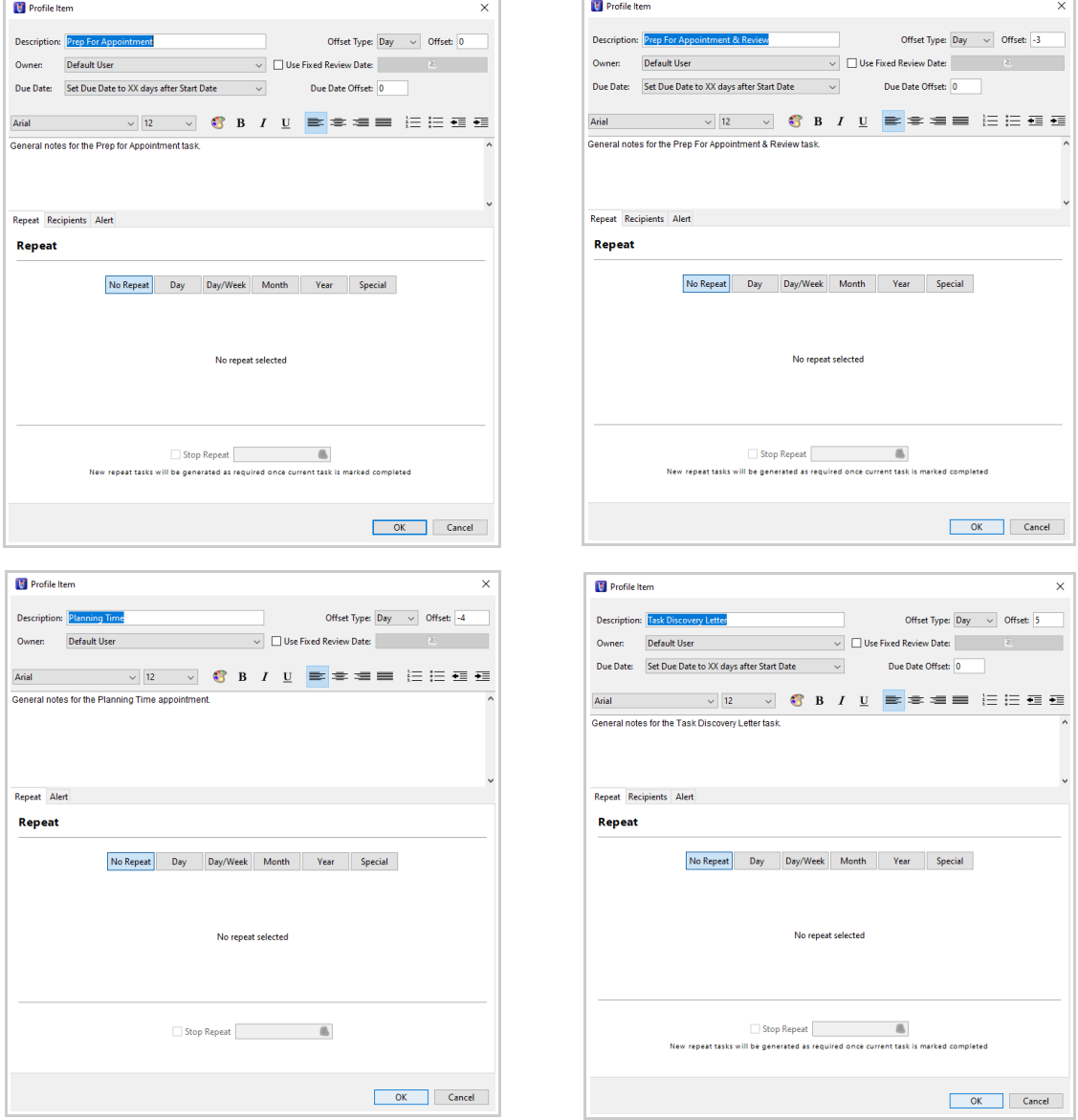

7. Once all tasks and/or appointments are entered click on **OK**.

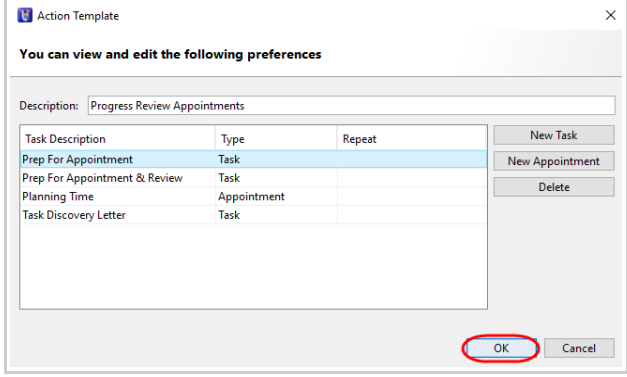

8. Finally click **OK** to save your action template.

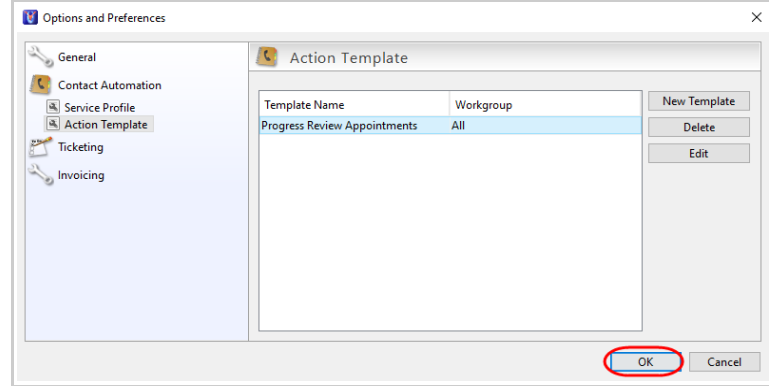

- 9. Login to UVC.
- 10. There are two different methods of applying an action template to any of your contacts:

## **Option 1**

Find your contact. Right click on the contact's name. From the sub-menu select the option **Apply Action Template**.

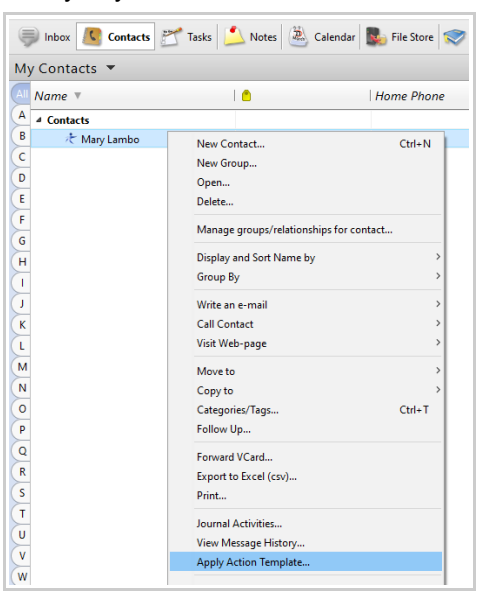

Simply select the action template from the list and the **Start Date** which will be used to create the tasks/appointments. Click on **OK** to save.

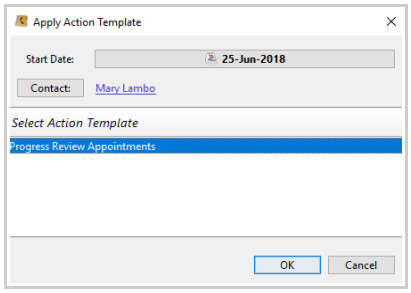

## **Options 2** Find your contact. Open the **Contact Detail** screen. Click on **Tools -> Apply Action Template**.

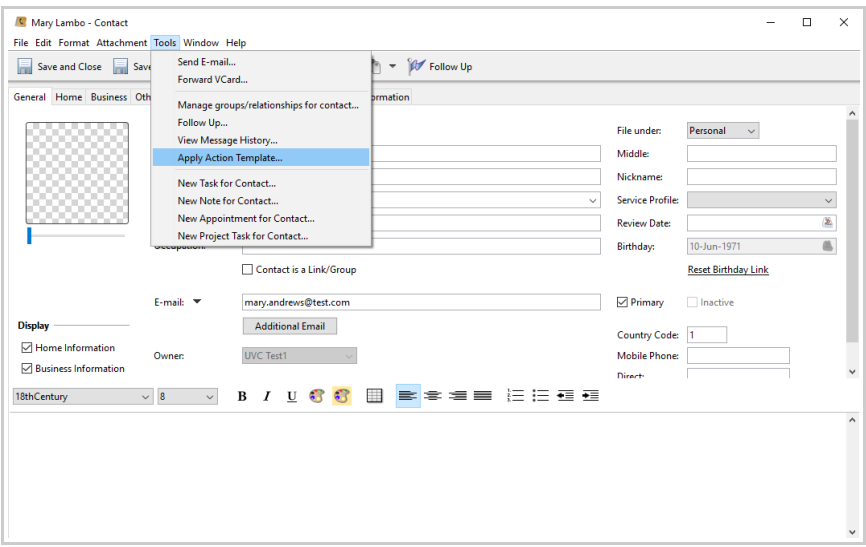

Simply select the action template from the list and the **Start Date** which will be used to create the tasks/appointments.

## Click on **OK** to save.

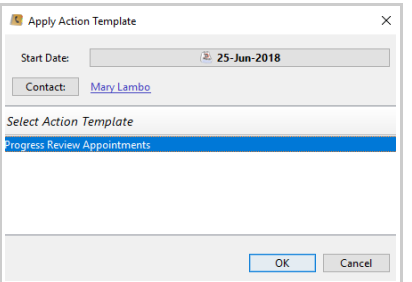

11. Click on the **Journal Activity** to view the tasks/appointments created by the action profile you selected.

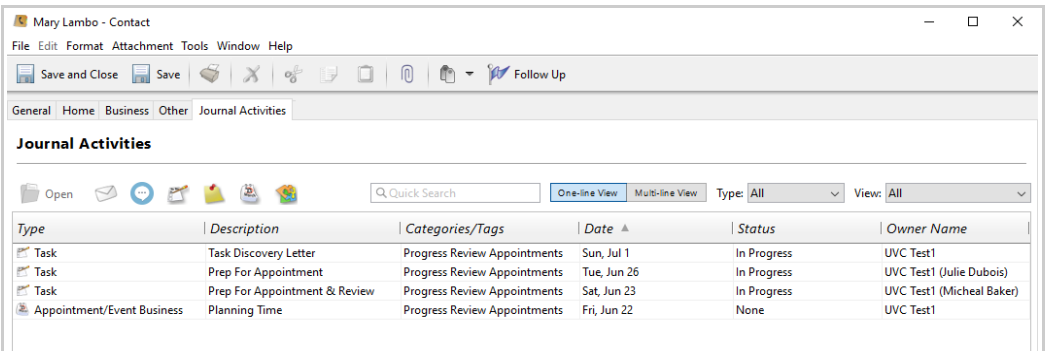

*Note:* if necessary multiple action template can be assigned to a contact. UVC will create the appropriate tasks and/or appointments which were added to each of the action templates you will assign to the contact.